## **Lycée secondaire**

**\*\*\*** 

**Devoir de synthèse n°3 EPREUVE PRATIQUE : TIC**  **Durée : 2 heures Coefficient : 1.5** 

Nom & Prénom :……………………………………………. .N° Poste :………. .Note…………. ./20

Important :

- **1. Dans le dossier c:\easyPhp\www, créer votre dossier de travail en le nommant « SW<votre nom et prénom> »**
- **2. Créer une base de données en le nommant « BD<votre nom et prénom> ».**
- **3. Vérifier que votre dossier de travail est dans www et que le dossier relatif à la base de données est dans c:\easyPhp\mysql\data.**

Dans le but de faire évoluer ses services et de chercher de nouveaux clients, le restaurant

« L'Orient » décide de mettre en ligne un site Web permettant à ses clients de lancer des

commandes à distance.

## **Travail demandé**

1- On suppose que vous disposez d'une base de données MySQL « **BD<votre nom et** 

**prénom>**», composé d'une table « produits » ayant la structure suivante :

- La table Menu :
	- Plat : (chaîne de caractères(20), Clé primaire)
	- **Prix** : (Réel double)
- La table Commande :
	- **Num** : (Numérique, numéro\_auto, Clé primaire)
	- **Nompre**: (chaîne de caractères(25))
	- **Adr** : (chaine de caractères (25))
	- **Plat** : (chaine de caractères (20))
	- **Qte** :(Numérique)
- Remplir la table « **Menu** » par les données suivantes :

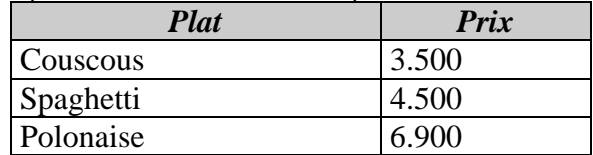

- 2- A l'aide du logiciel adéquat, créer une animation qui consiste à appliquer une interpolation de forme (morphing) au nom du restaurant « **L'Orient** ». Cette animation sera publiée au format HTML sous le nom «**Entete.html** ».
- 3- Créer une page Web intitulée «**Index.html**» formée par le jeu de cadre suivant :

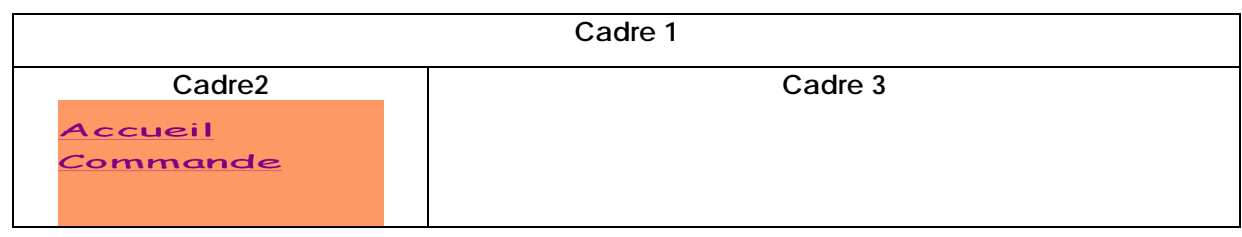

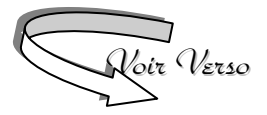

## http://b-mehdi.jimdo.com

- Le cadre 1 comporte la page "*Entete.html*" créée précédemment.
- Le cadre 2 comporte la page « *Sommaire.Html* »qui contient des liens vers les pages "*Accueil.Html*" et "*Commande*.*Html*" qui doivent s'afficher dans le cadre 3.
- Le cadre 3 comporte la page "*Accueil.Html*" par défaut.
- Les deux pages "*Accueil.Html*" et "*Commande*.*Html*" sont décrites cidessous :

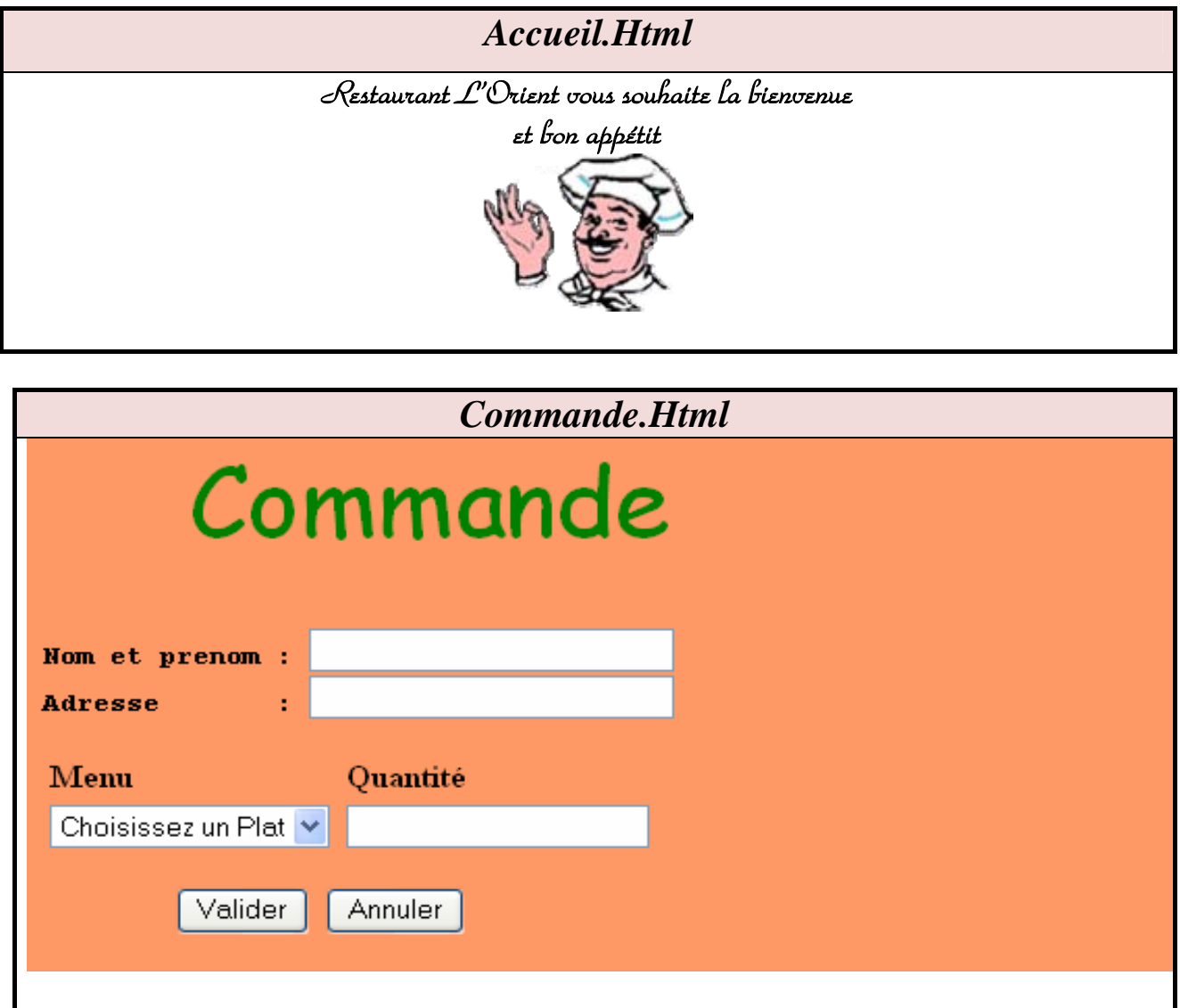

- **a)** Le clic sur le bouton "**Valider**" fait appel à une fonction "**Test**" écrite en JavaScript et qui permet de vérifier le remplissage du formulaire de commande en respectant les conditions suivantes :
	- Les champs Nom, Adresse, Menu et Quantité doivent être non vides.
	- Le champ Quantité doit être une valeur numérique et strictement positive.
- **b)** Le bouton "*Annuler*" permet de remettre à vide tous les champs du formulaire.
- **c)** Si les conditions citées ci-dessus sont satisfaites, un script PHP côté serveur (**Sauvgarder.php**) sera appelé pour ajouter la commande dans la table « **Commande** » de la base de données « **BD<votre nom et prénom> »** et le message suivant "*Votre Commande est acceptée*" ainsi que toute les saisies au niveau de la commande seront renvoyés au client. ir Verso

http://b-mehdi.jimdo.com

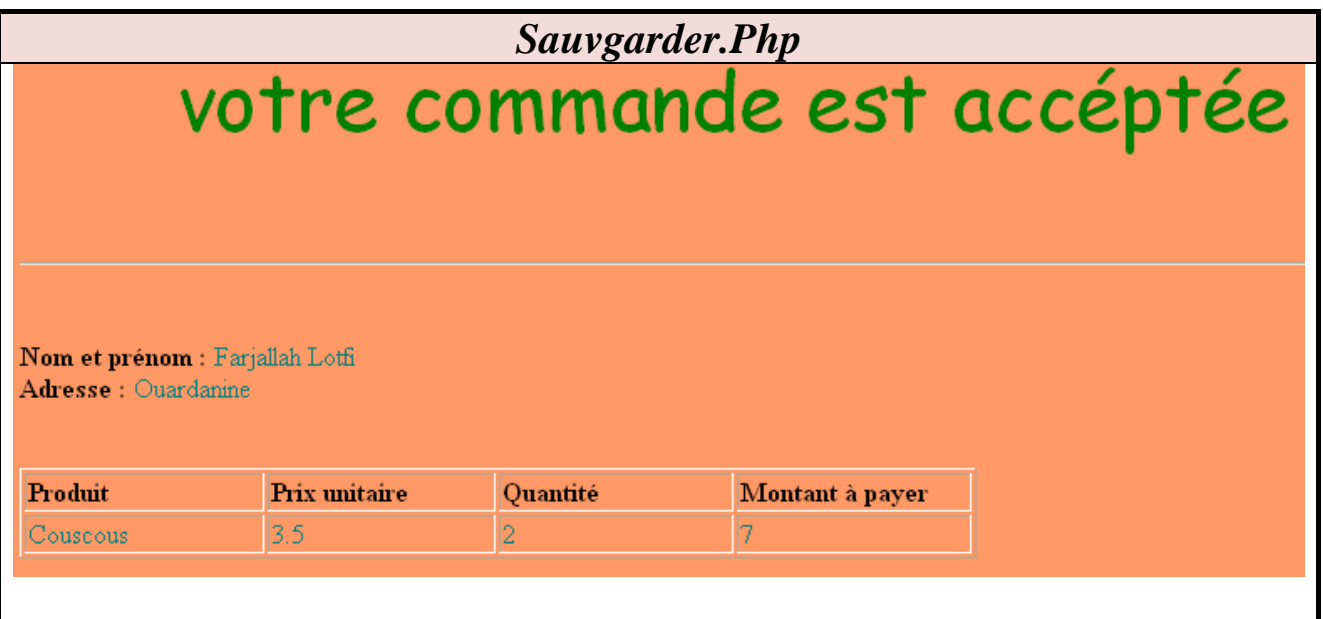

**N.B : Le style d'écriture, les couleurs des textes et les fonds des pages sont laissés au libre choix du candidat. Toutefois, ces opérations sont importantes dans l'évaluation du Site.** 

**Grille d'évaluation :**

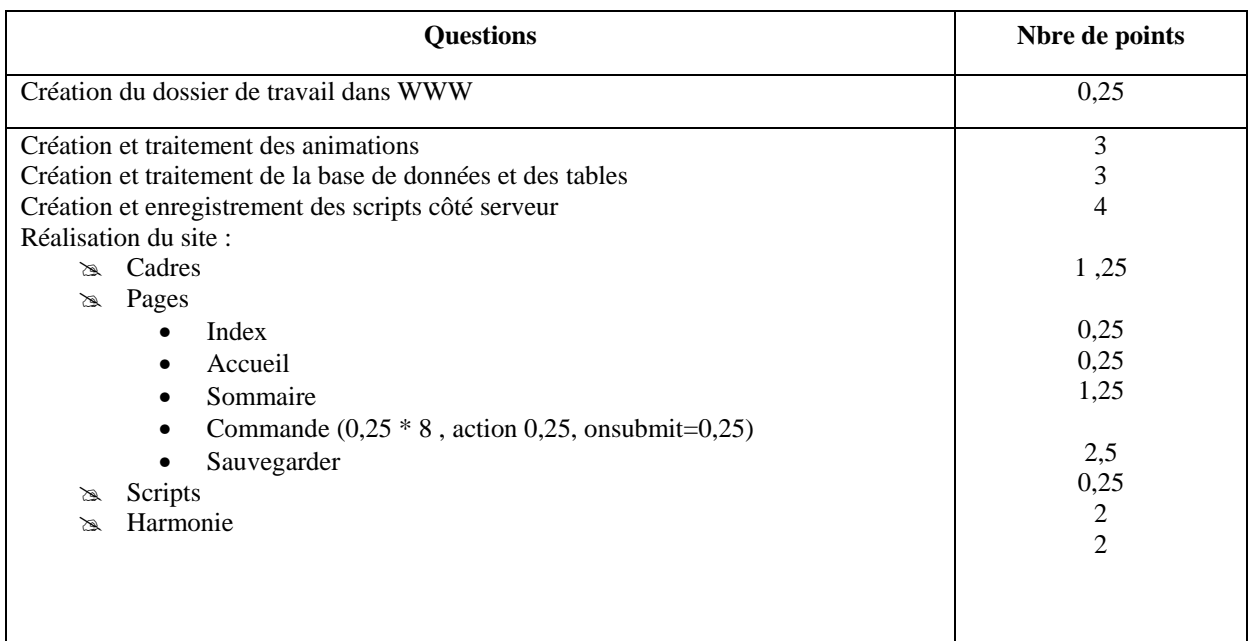

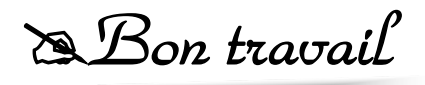